# **SCHRÖDINGER.**

## KNIME in LiveDesign

Deploy easily computational methods to the medicinal chemists

Jean-Christophe Mozziconacci, KNIME extension Product Manager jcmozzic@schrodinger.com Ravikiran Kuppuraj, KNIME Extension developer

# KNIME LiveDesign models

- Address needs for LiveDesign computational models
	- Validated models based on KNIME workflows
		- Available for download and may be easy to adapt to similar needs
	- Growing set of workflows and developed on request
		- Possibly simpler/faster than a python script
- Deployment to LiveDesign
	- From KNIME
	- With a python script
		- No KNIME installation required. No need to open the admin page
		- Simple for modelers and Solution Architects
- Computational model execution
	- Same look and feel (KNIME run behind the scene on the LiveDesign host)
- Customization

**SCHRODINGER.** 

- On LiveDesign Admin page (eg replace system specific files, parametrize model)
- Model change and improvements
	- 1 click to update the model from KNIME

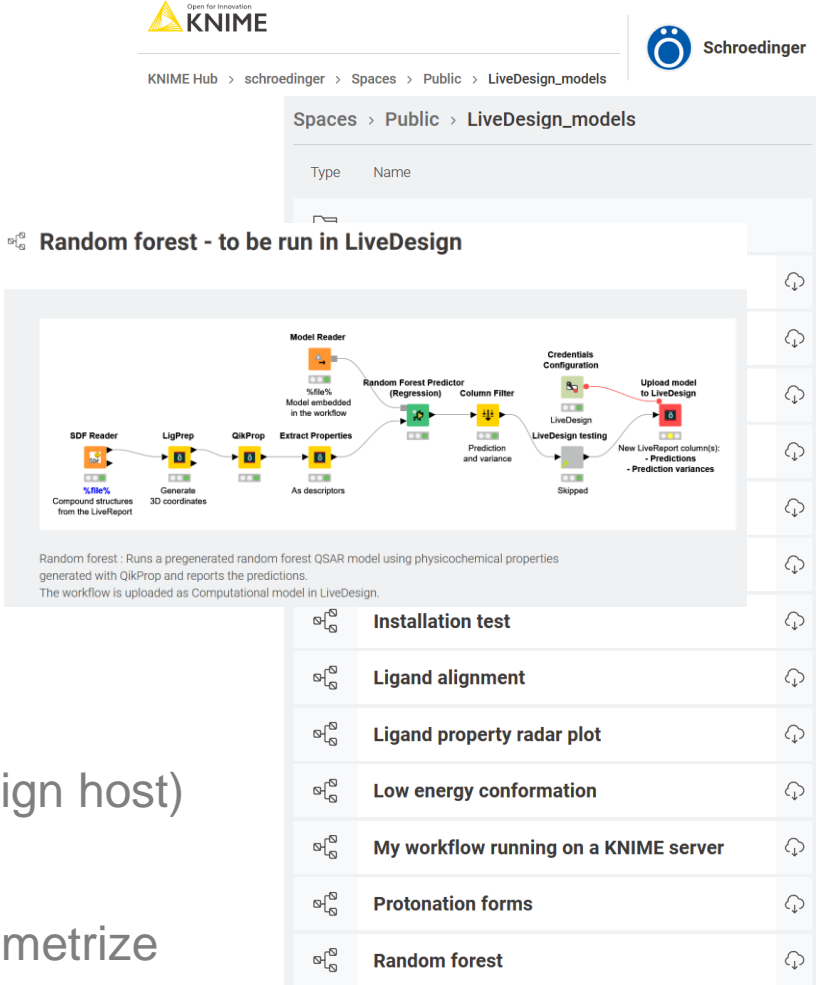

# KNIME LiveDesign model examples

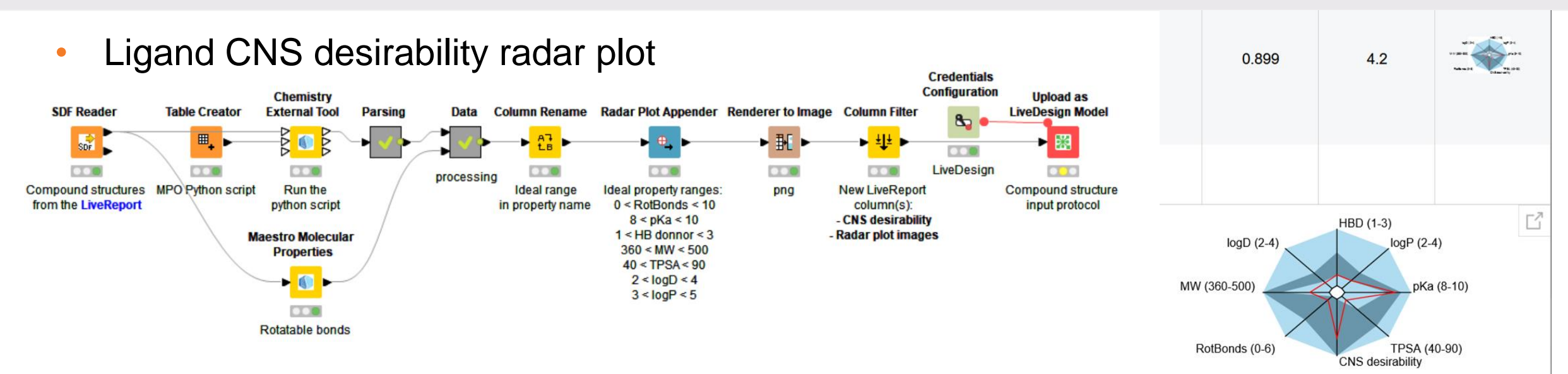

#### • Docking and protein surface

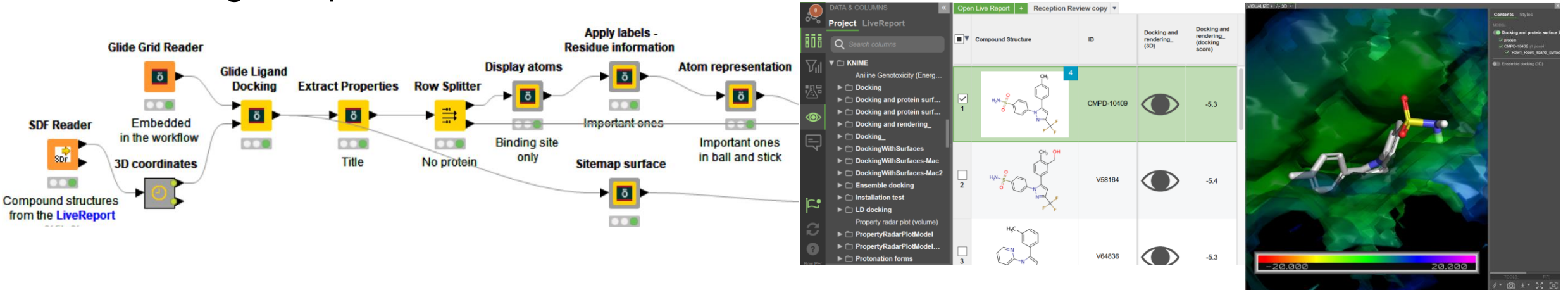

• Find more on: [https://hub.knime.com/schroedinger/spaces/LiveDesign\\_models/latest/](https://hub.knime.com/schroedinger/spaces/LiveDesign_models/latest/)

#### **SCHRÖDINGER.**

# KNIME LiveDesign model examples

• Binding pose strain

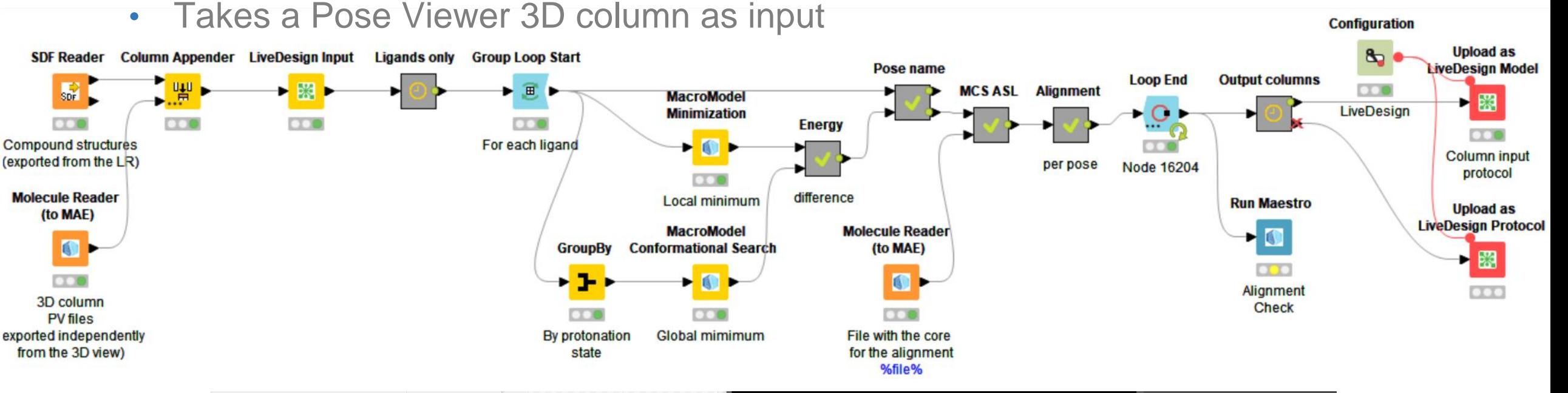

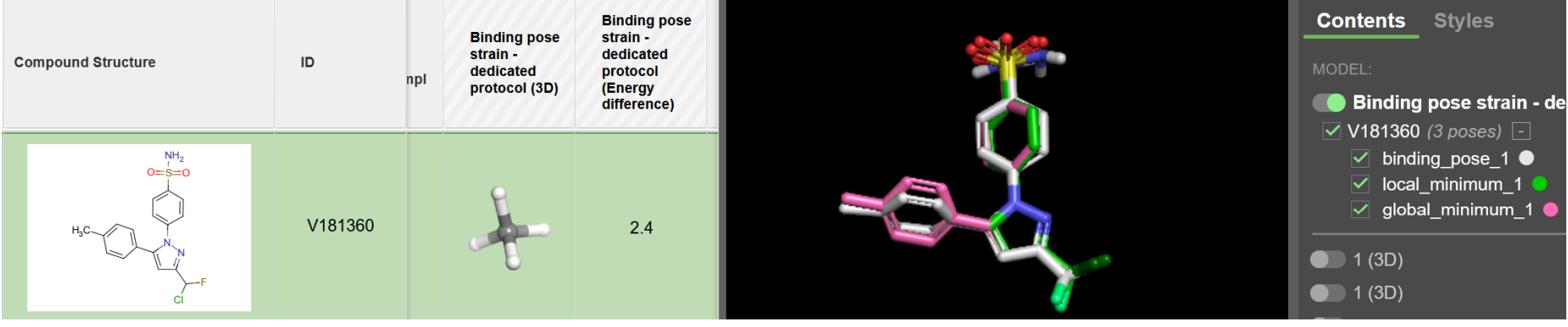

# LiveDesign Nodes in KNIME

- Import from LiveDesign
	- Populates a KNIME table with data from a LiveReport Same configuration panel as Maestro
- **Export to LiveDesign** 
	- Sends data from a KNIME table to a LiveReport

## Export images to LiveDesign

- PNG or SVG images stored in Free Form Columns
- Upload a workflow as LiveDesign model or protocol
	- **Creates a model** which executes the KNIME workflow in LiveDesign (no need to open the LiveDesign administration panel)
	- The model is now ready to be **run in any LiveReport** and the output will be added as new columns
- Administrate LiveDesign models and protocols
	- eg backup copies, testing copies, copy from testing to production instance, new version deployment, version comparison
- List LiveDesign models and protocols **SCHRODINGER.**

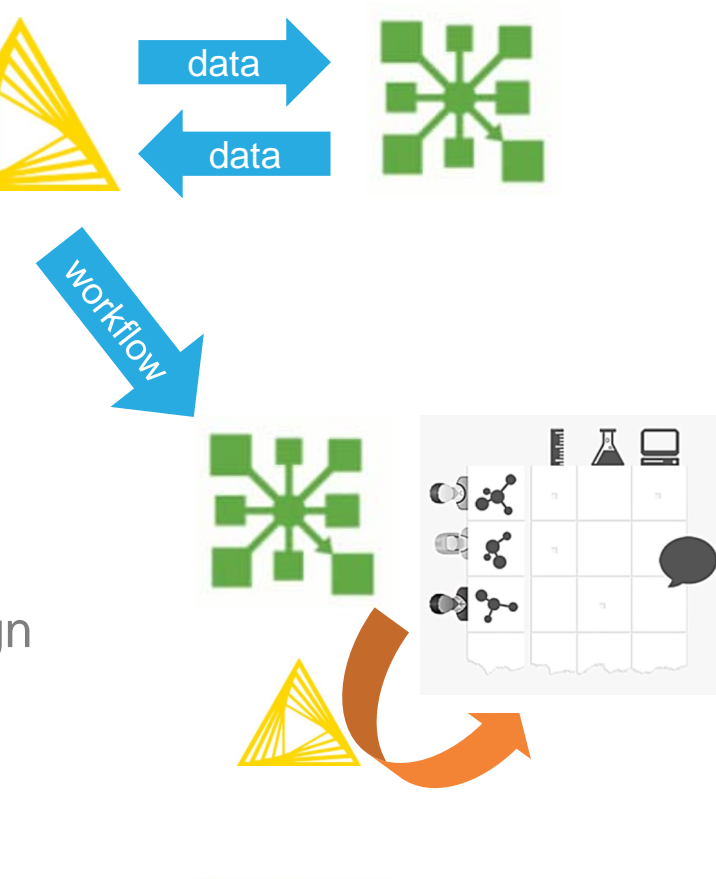

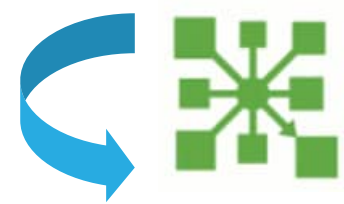

# KNIME workflow uploaded as models in LiveDesign

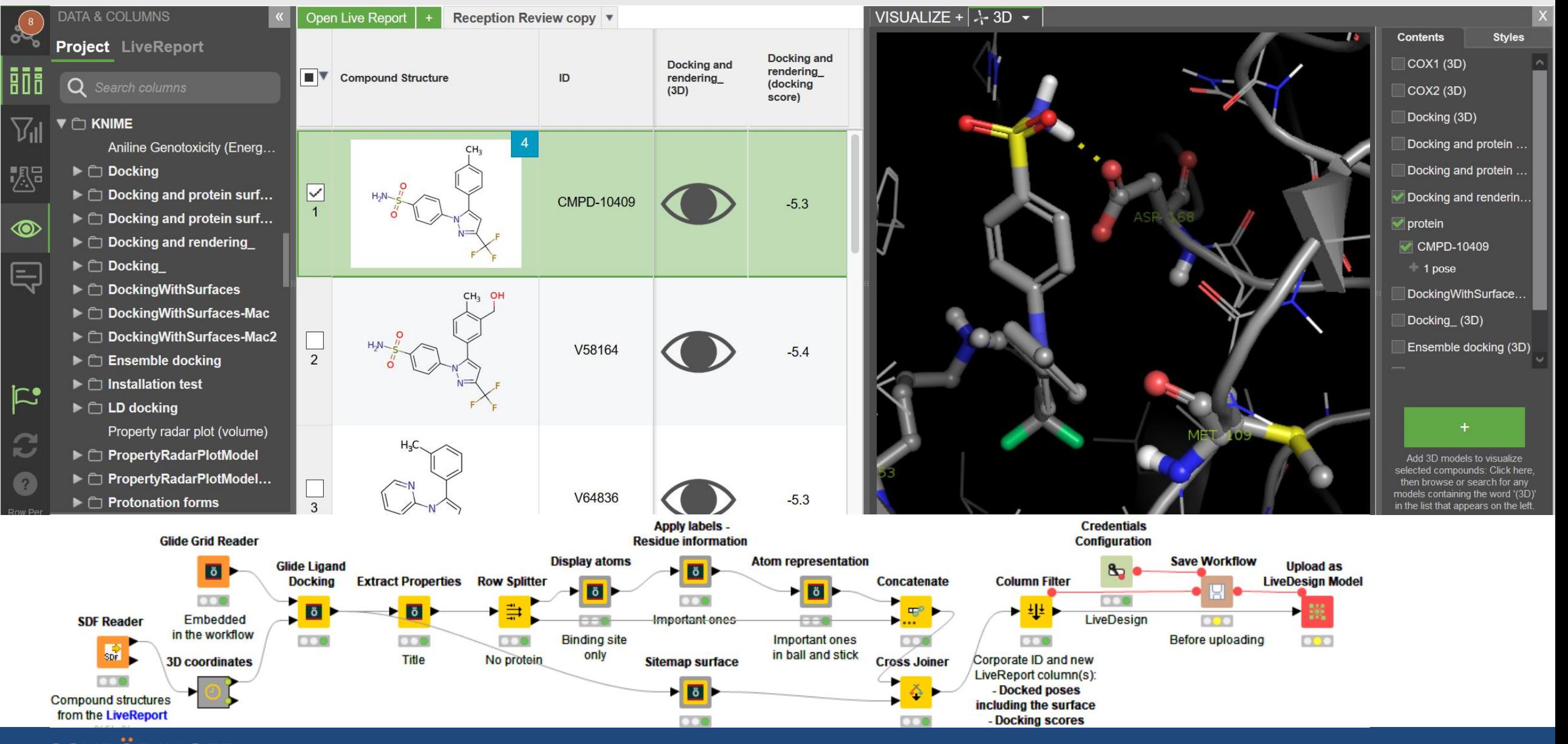

# KNIME LiveDesign model examples

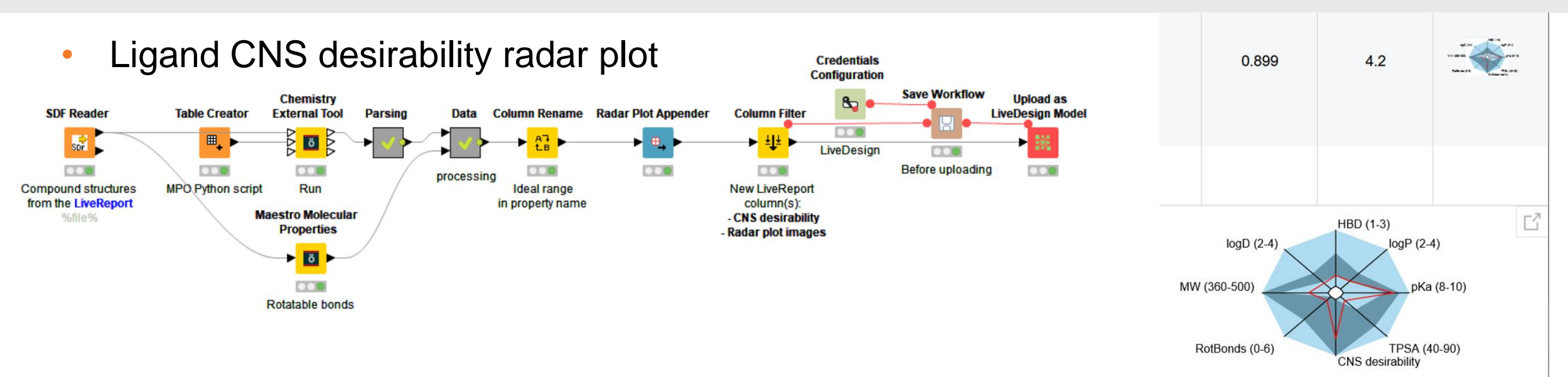

#### • Docking and protein surface

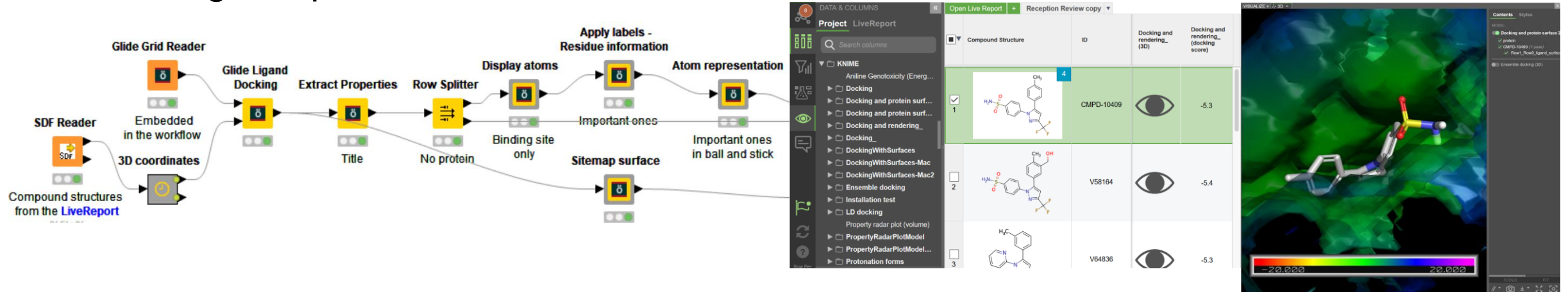

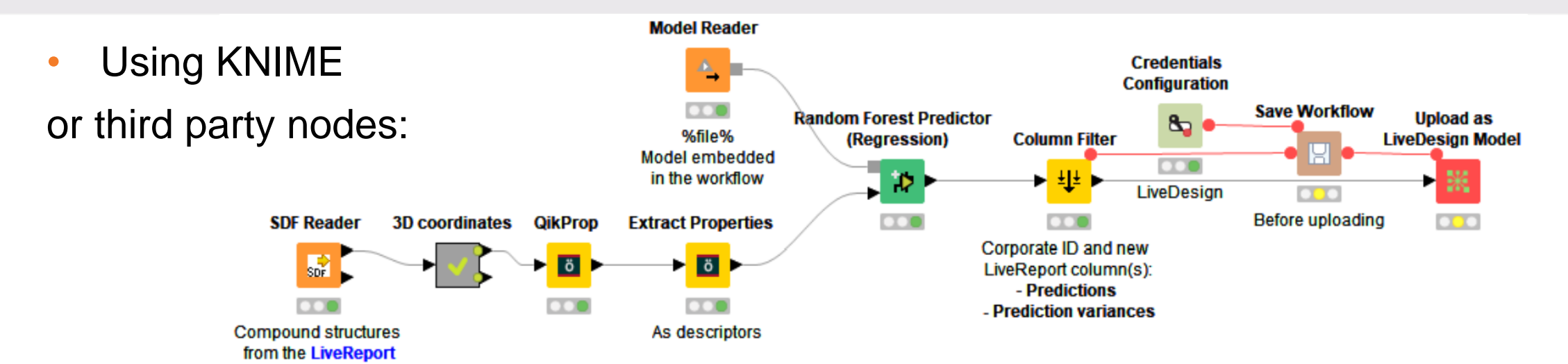

### • Workflow control:

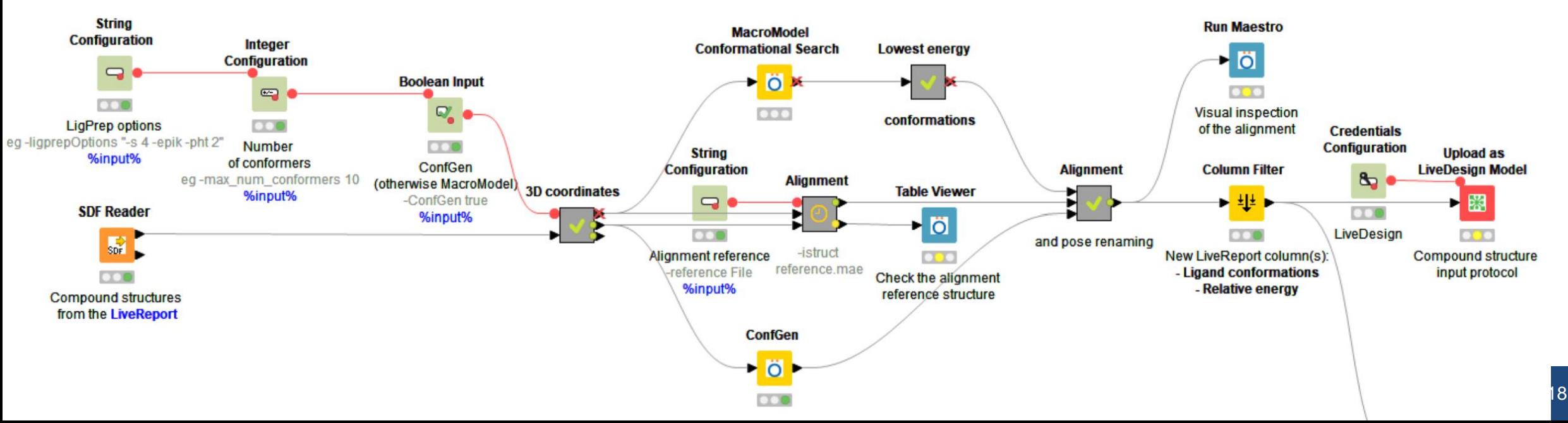

# Workflow control

\$SCHRODINGER/run KNIME\_batch.py \${workflow:FILE-INPUT} -run -destFile=\$PWD/executed.knwf -isdf \${SDF-FILE} \${extra argument 1:TEXT-INPUT} \${extra argument 2:TEXT-INPUT} \${extra argument 3:TEXT-INPUT} -data workspace -configuration \$PWD/ExtraExtensions/configuration

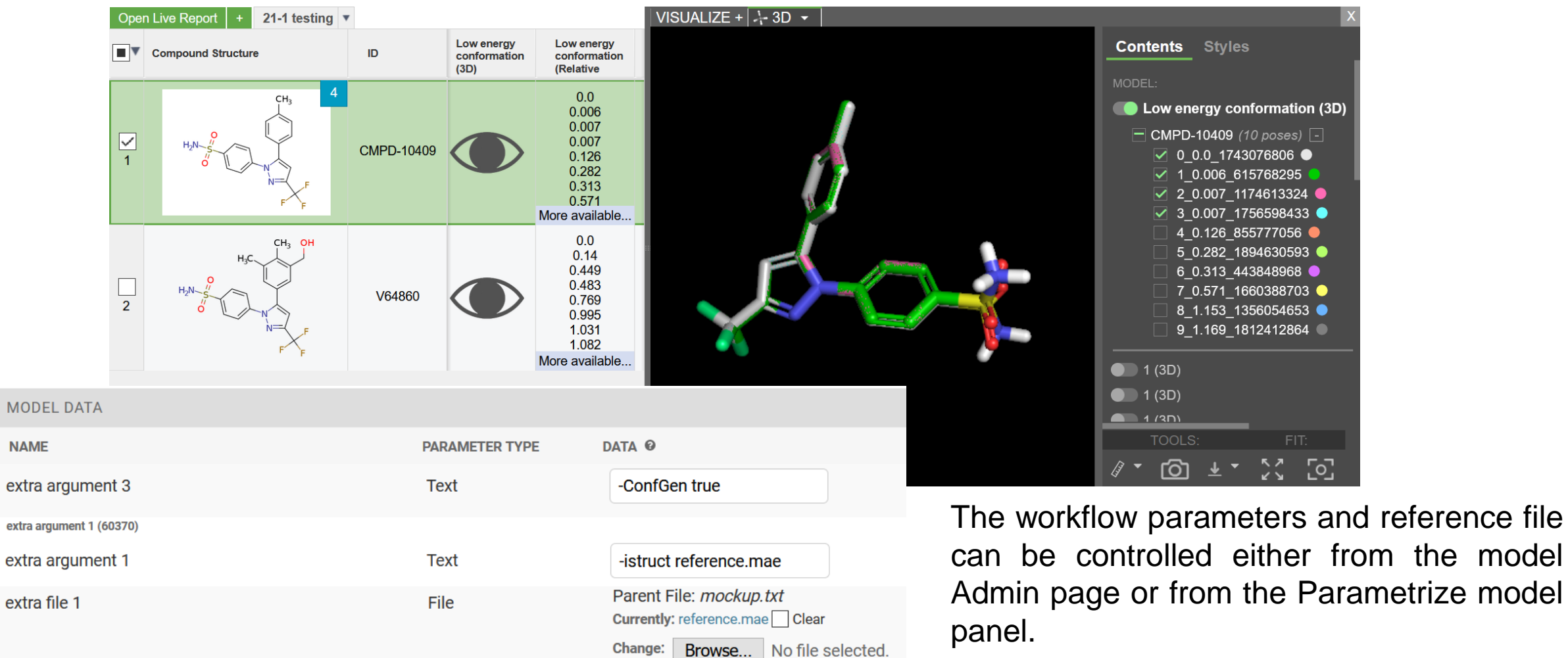

**NAME** 

# Validated models – workflows ready to be deployed

## Available on: [https://hub.knime.com/schroedinger/spaces/Public/latest/LiveDesign\\_models](https://hub.knime.com/schroedinger/spaces/Public/latest/LiveDesign_models)

- ADME and molecular properties
	- ADME
	- **Atropisomerism**
	- **ESP** surface

#### **Cheminformatics**

- AutoQSAR and DeepAutoQSAR
- QSAR random forest
- Biased diversity selection

#### **Docking**

- Docking and binding site rendering
- Docking and protein surface
- Ensemble docking

#### • Docking post-processing

- Binding pose strain
- Interaction surface
- Low energy conformations
- Ligand preparation and library design
	- Bioisostere replacement
	- Protonation forms
- Plotting
	- Ligand property radar plot
	- Ligand CNS desirability radar plot
	- **Torsion profiles**

#### Structure alignment

- Ligand alignment by shape with a cocrystallized reference
- Ligand alignment by shape with a flexible reference
- Ligand alignment with a cocrystallized reference
- Ligand alignment with a pharmacophore

#### • Protein preparation and refinement

- Get PDB and preparation
- Cocrystalized ligands
- Sequence descriptors
- Workflow running on a KNIME server
- Structure alignment
	- By shape, with cocrystallized reference…
	- **Miscellaneous** 
		- **FEP** convergence
		- Highlight substructure

#### The workflow list and overview screenshots: ..../LiveDesign\_models/Validated\_KNIME\_models.pdf

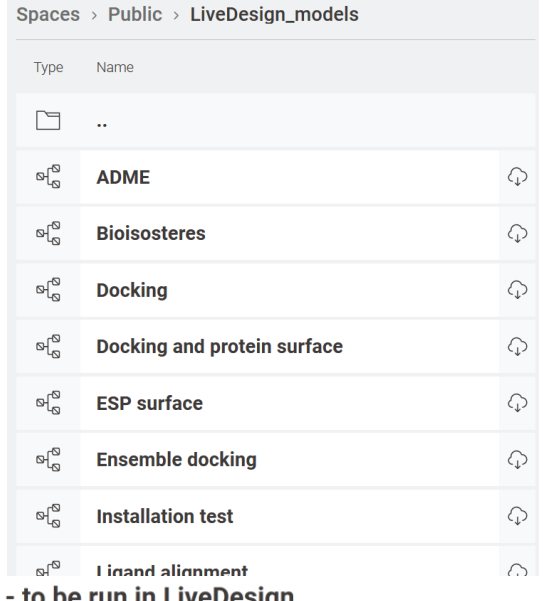

<sup>o</sup> Random forest - to be run in LiveDesign

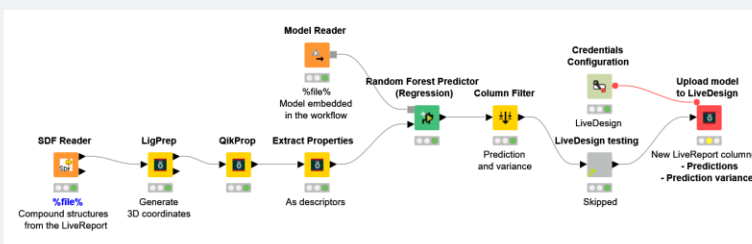

### **SCHRODINGER.**

Random forest : Runs a pregenerated random forest QSAR model using physicochemical properties generated with QikProp and reports the predictions The workflow is uploaded as Computational model in LiveDesign

# Upload as LiveDesign model node – create and update

## To update an existing model. eg:

- QSAR model building
	- Local KNIME workflow
- QSAR prediction in LiveDesign

## 1. Prototyping

- Workflow fixes tested locally
- Then tested in LiveDesign

## 2. Improvements

• Uploaded and tested in LiveDesign

## 3. Updates

With new versions of the QSAR model generated with the QSAR building workflow run on new chemical structures

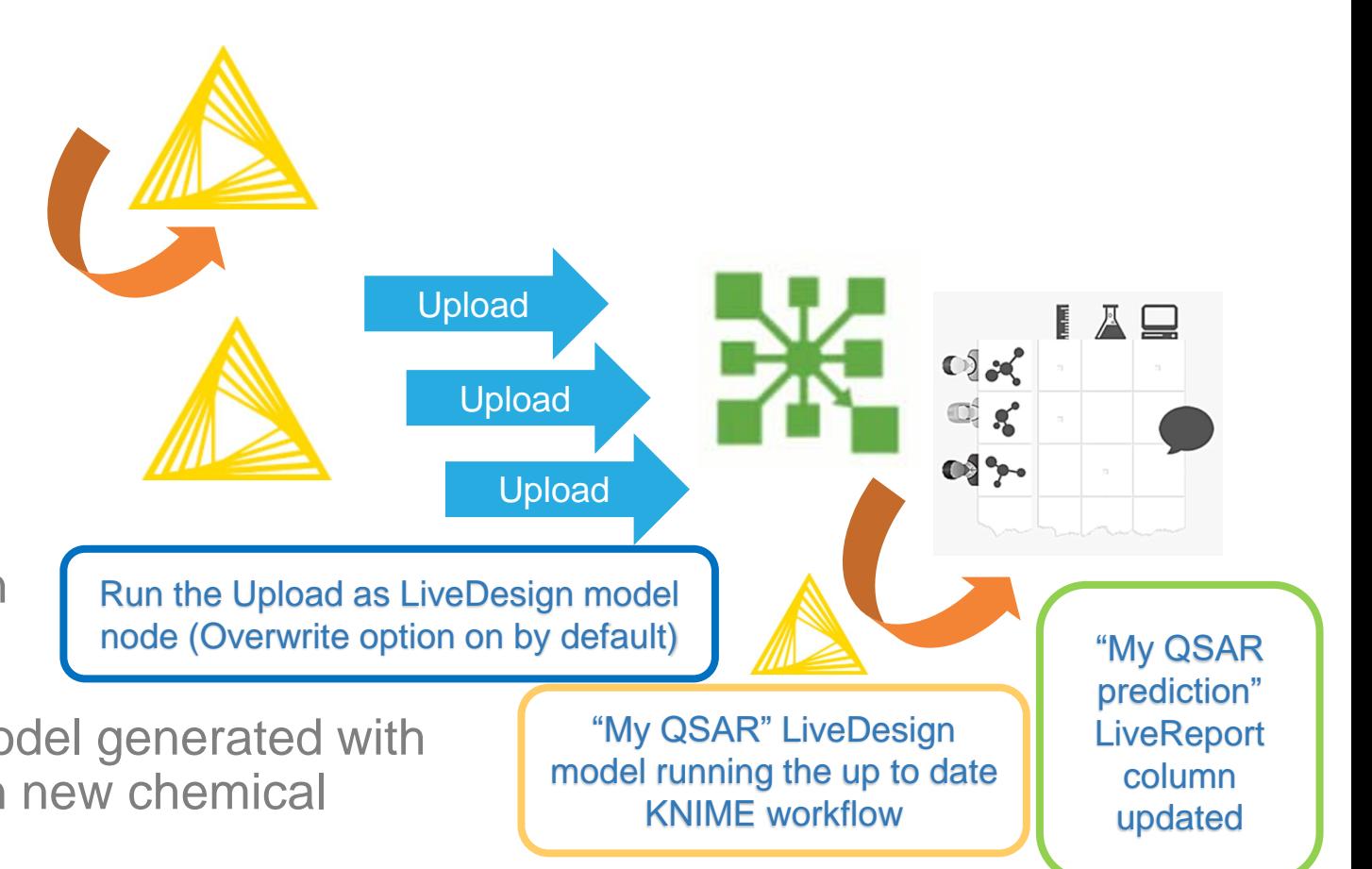

# Run a workflow on a KNIME Server from LiveDesign

- Using the Upload as LiveDesign model node:
	- Configured to use the generic KNIME Workflow protocol
	- See example the follow validated model running a workflow on a KNIME server: [https://hub.knime.com/schroedinger/spaces/LiveDesign\\_models/latest/Run%20on%20a%20KNIME%20Server/My%20workflow%2](https://hub.knime.com/schroedinger/spaces/LiveDesign_models/latest/Run%20on%20a%20KNIME%20Server/My%20workflow%20running%20on%20a%20KNIME%20server) 0running%20on%20a%20KNIME%20server

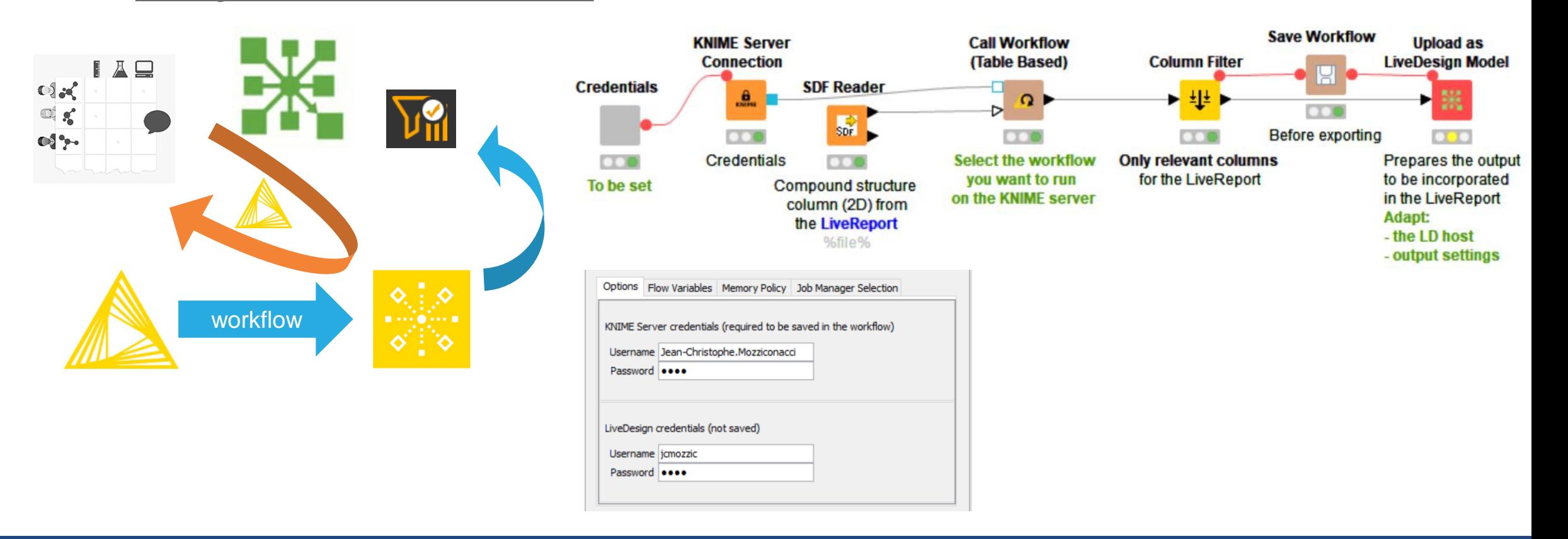

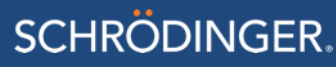

# Run a workflow on a KNIME Server from LiveDesign – advantages

## • Workflows

- Stored, shared and modified centrally
- Use existing workflows

## • Use existing infrastructure:

- Extra extensions
	- Installed and maintained from the KNIME Server
	- Otherwise Schrodinger installation change required at each release
- Access to corporate data, databases, tools and license servers
	- Set up and maintained from the KNIME Server
- Computational expensive calculations
	- Limited resources on the LiveDesign instance
	- No need to setup access to external computational resources
- More suitable when used in LiveDesign Gadgets

# **Summary**

**SCHRODINGER.** 

### • KNIME computational models

- Some ready to be installed and used
- Growing set of models derived from the KNIME workflow examples available on [https://hub.knime.com](https://hub.knime.com/)

### • Model deployment or improvement

- 1 click to create or update the model from KNIME
- No need to use LiveDesign admin page

### • Computational model execution

- Same look and feel
	- KNIME run behind the scene on the LiveDesign host
	- Or run on a KNIME Server

The modelers can more easily deploy their methods to LiveDesign to the medicinal chemists

Complementarity between LiveDesign and KNIME Analytics Platform or KNIME Server

 $\mathbb{Q}$   $\mathbb{R}$ 

 $O<sup>4</sup>$ 

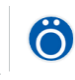

KNIME Hub > schroedinger > Spaces > Public > LiveDesign\_models

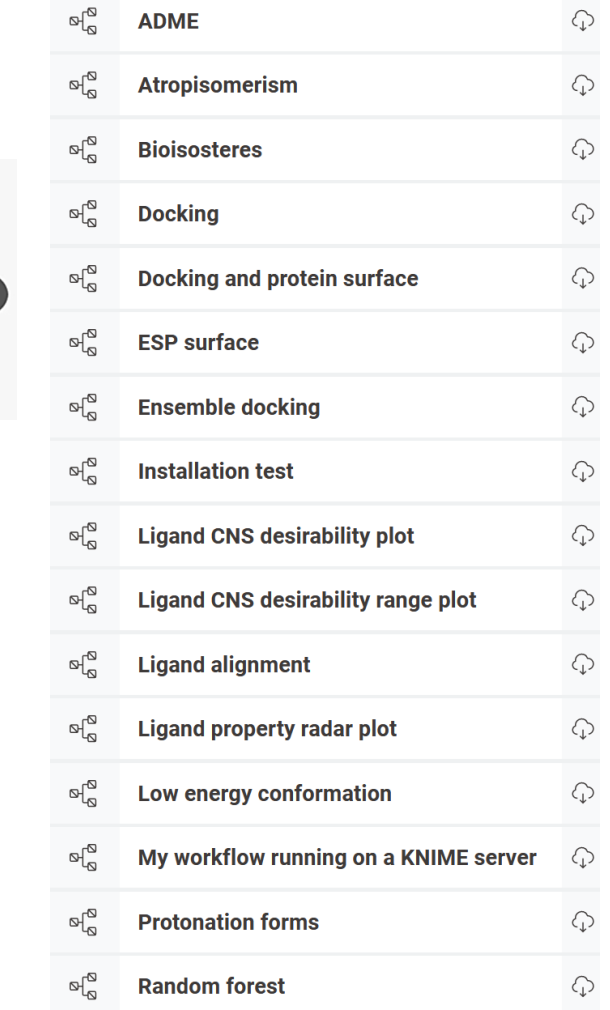

**KNIME Extension Product Manager:** Jean-Christophe Mozziconacci

**KNIME Extension Developer:** Ravikiran Kuppuraj

**Vice President:** Matt Repasky

**With the help of the LiveDesign team** led by Erin Davis

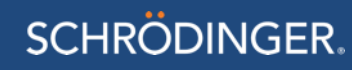

# Glide docking from Maestro to LiveDesign

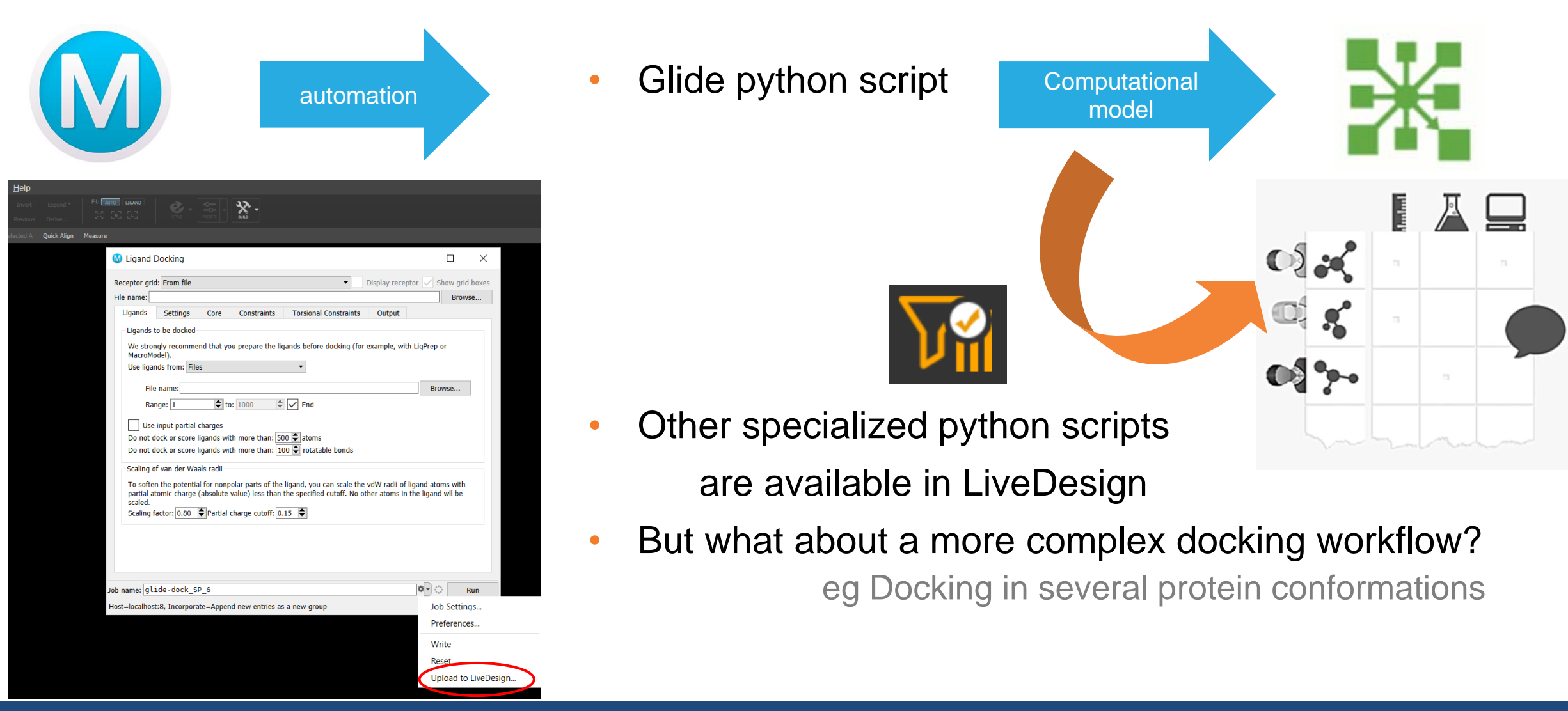

#### **SCHRÖDINGER.**

# LiveDesign Admin pages to create Protocols and Computational models

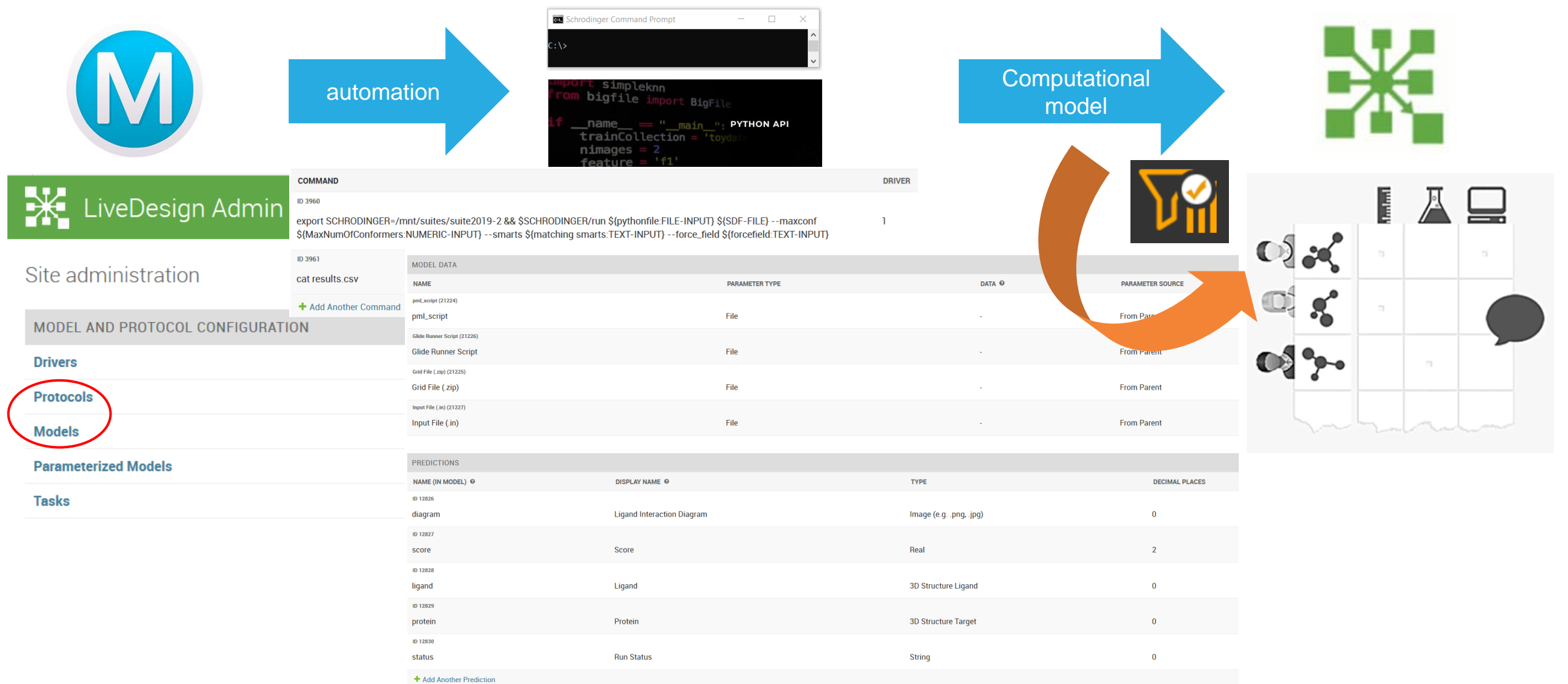

SCHRÖDINGER.

# KNIME models for more complex workflows

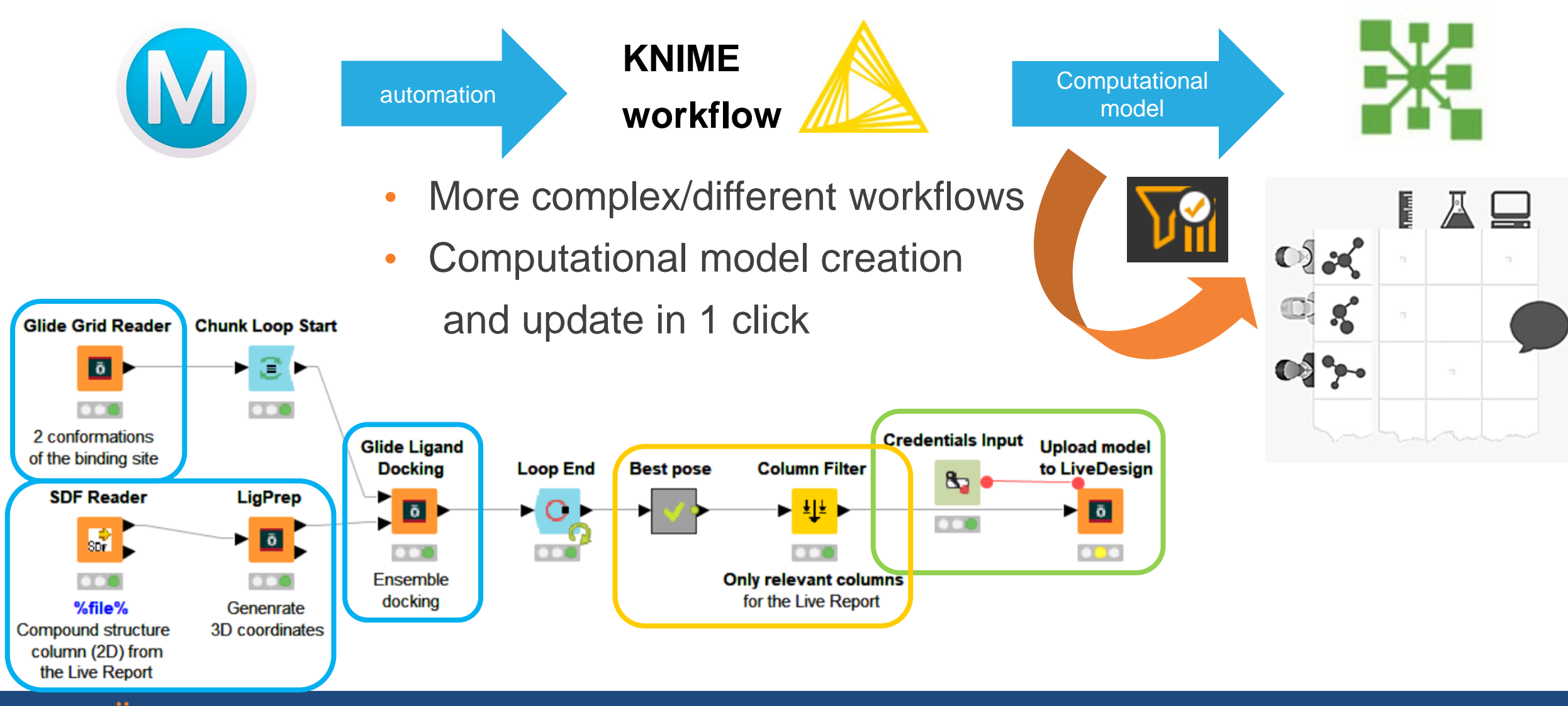

**SCHRODINGER.** 

# KNIME LiveDesign models

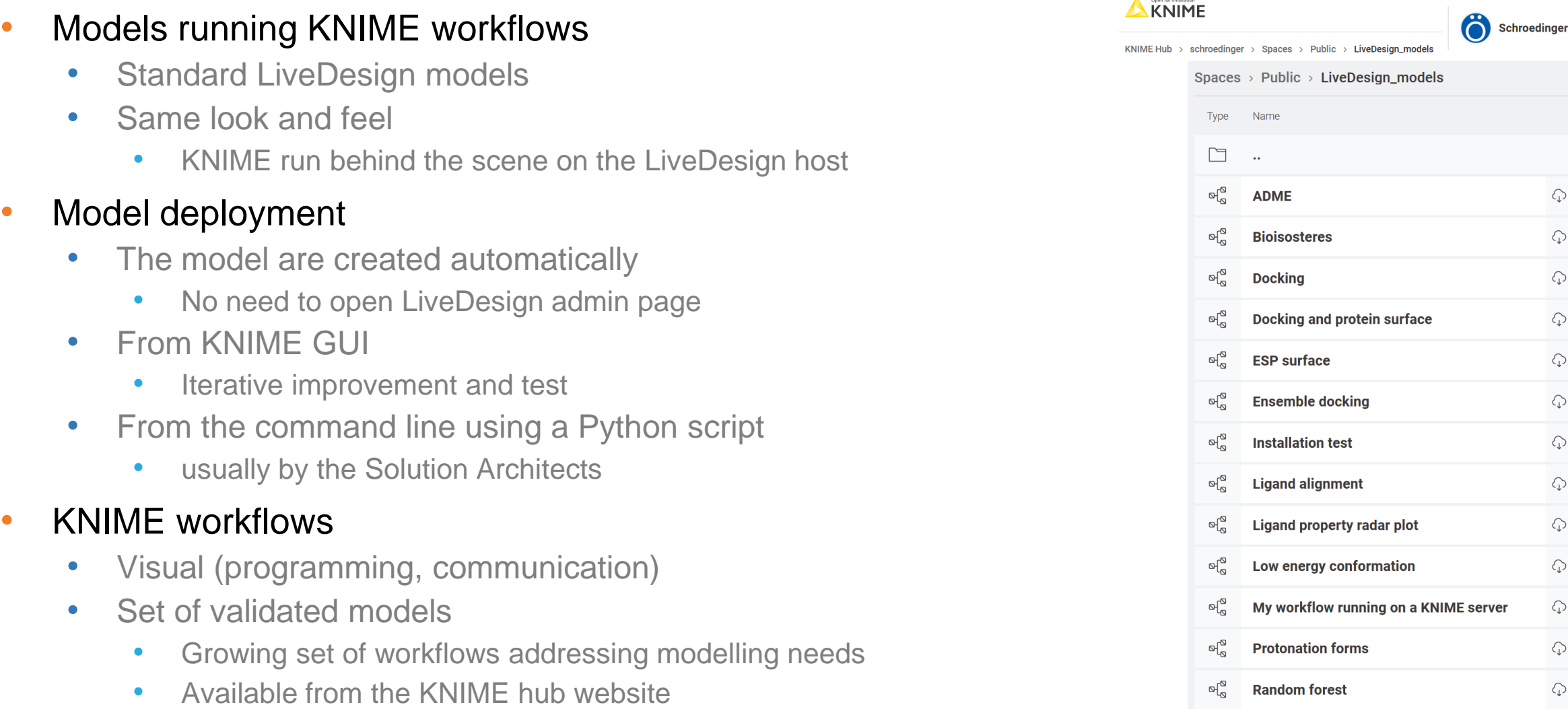

• Easy to adapt to similar needs

**SCHRÖDINGER.** 

# **SCHRÖDINGER.**

# KNIME in LiveDesign Validated models

# Validated models – workflows ready to be deployed

## Available on: [https://hub.knime.com/schroedinger/spaces/Public/latest/LiveDesign\\_models](https://hub.knime.com/schroedinger/spaces/Public/latest/LiveDesign_models)

- ADME and molecular properties
	- ADME
	- **Atropisomerism**
	- **ESP** surface

#### **Cheminformatics**

- AutoQSAR and DeepAutoQSAR
- QSAR random forest
- Biased diversity selection

#### **Docking**

- Docking and binding site rendering
- Docking and protein surface
- Ensemble docking

#### • Docking post-processing

- Binding pose strain
- Interaction surface
- Low energy conformations
- Ligand preparation and library design
	- Bioisostere replacement
	- Protonation forms
- Plotting
	- Ligand property radar plot
	- Ligand CNS desirability radar plot
	- **Torsion profiles**

#### Structure alignment

- Ligand alignment by shape with a cocrystallized reference
- Ligand alignment by shape with a flexible reference
- Ligand alignment with a cocrystallized reference
- Ligand alignment with a pharmacophore

#### • Protein preparation and refinement

- Get PDB and preparation
- Cocrystalized ligands
- Sequence descriptors
- Workflow running on a KNIME server
- Structure alignment
	- By shape, with cocrystallized reference…
	- **Miscellaneous** 
		- **FEP** convergence
		- Highlight substructure

#### The workflow list and overview screenshots: **1...**/LiveDesign\_models/Validated\_KNIME\_models.pdf

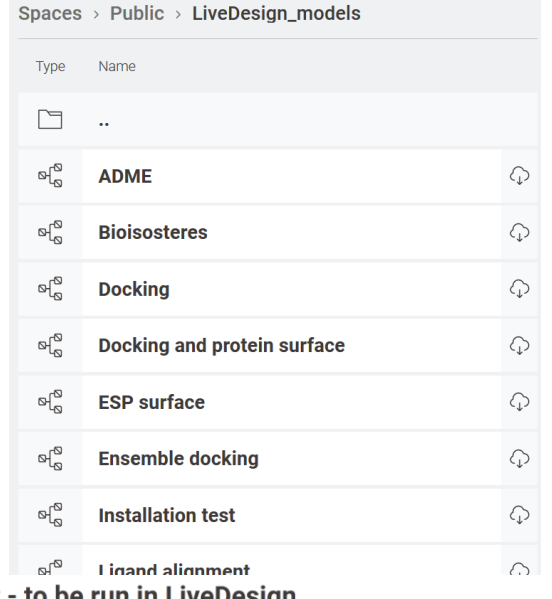

<sup>&</sup>lt;sup>o(</sup> Random forest - to be run in LiveDesigr

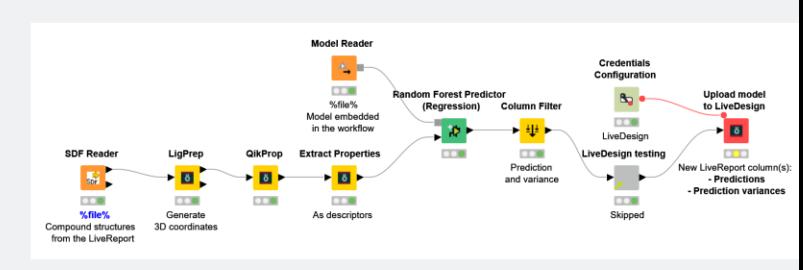

<sup>:</sup> Runs a pregenerated random forest QSAR model using physicochemical properties w is uploaded as Computational model in LiveDesig

## **SCHRODINGER.**

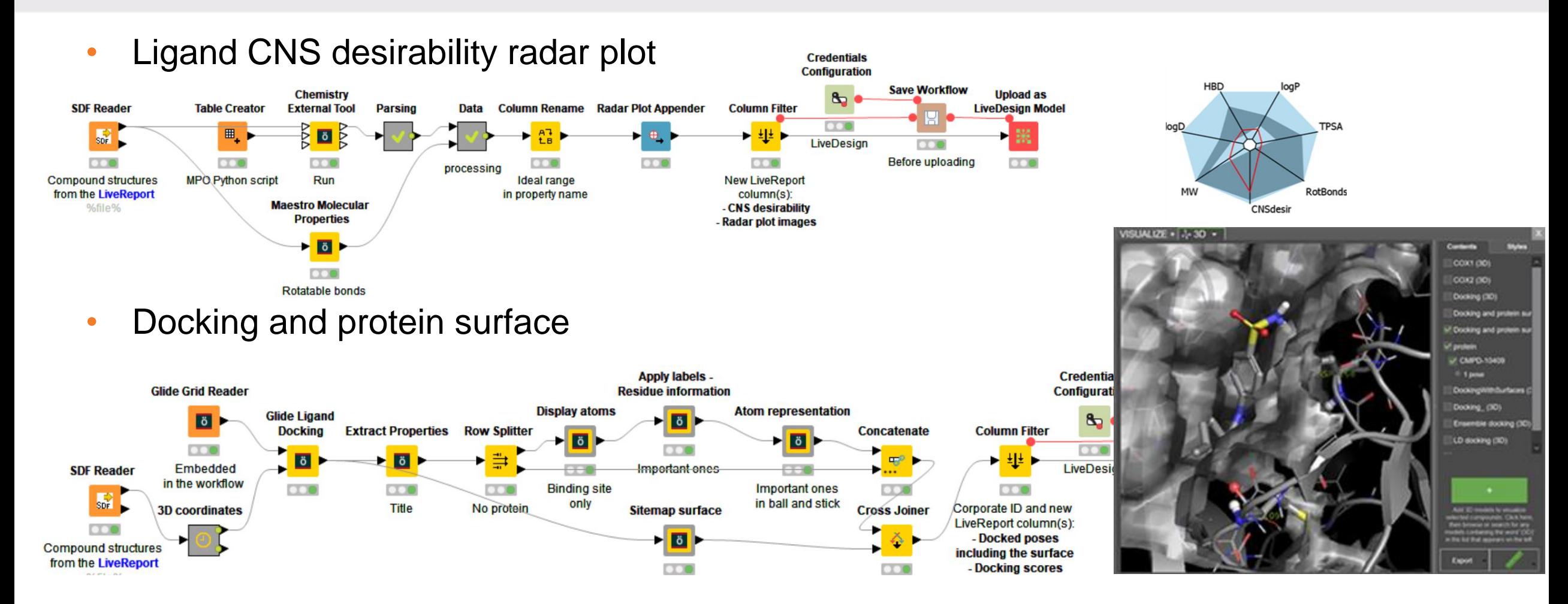

• Many more can be derived from the hundred of KNIME workflow examples:

[https://hub.knime.com/schroedinger/spaces/Public/latest/Schrodinger\\_workflow\\_examples](https://hub.knime.com/schroedinger/spaces/Public/latest/Schrodinger_workflow_examples)

• Using third party nodes:

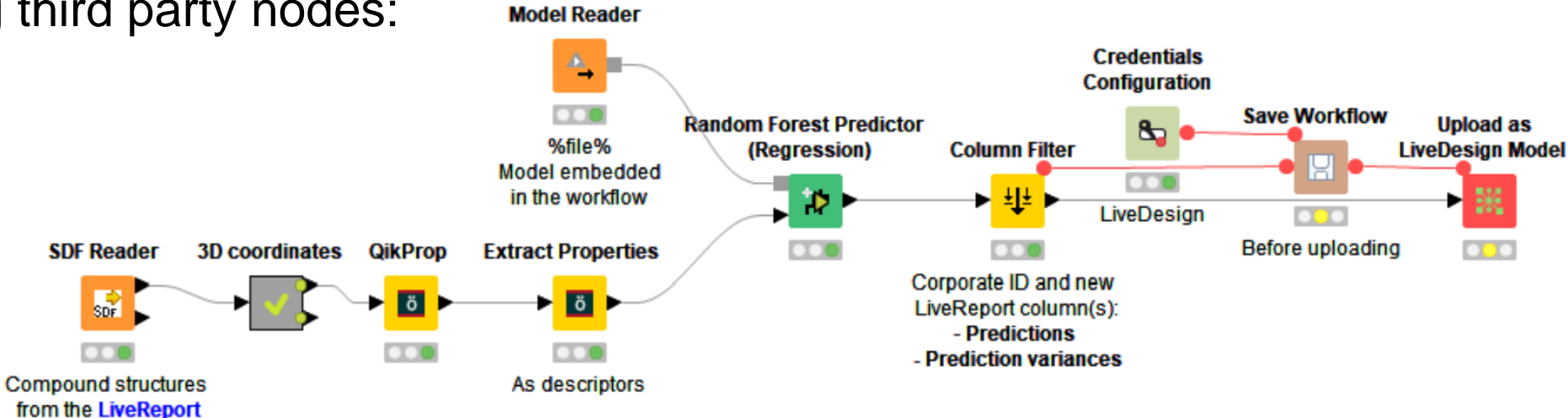

• Running a python script:

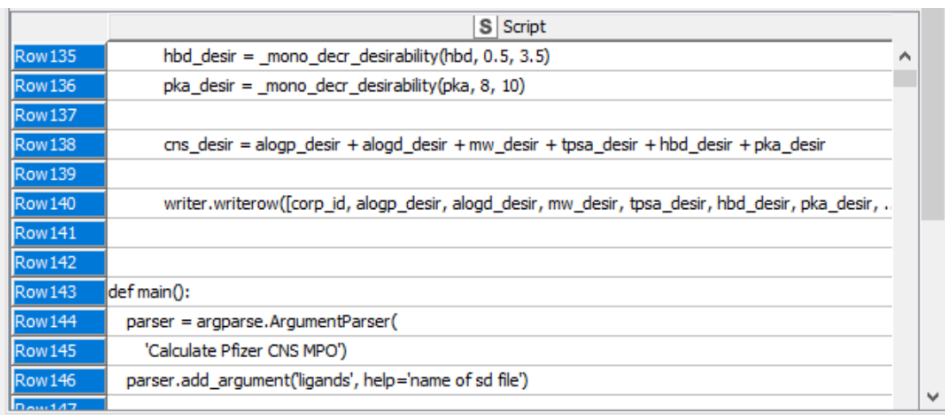

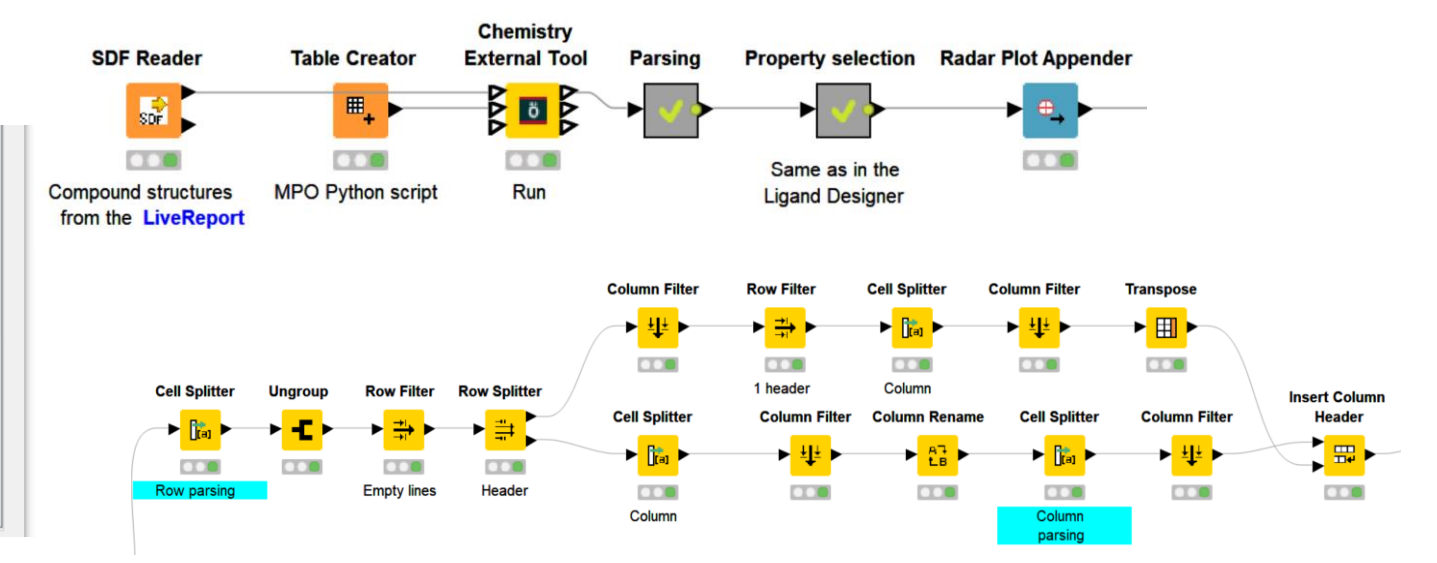

## • Low energy conformations

- Runs a MacroModel or ConfGen conformational search on the Compound structure column structures from the LiveReport, prepared with LigPrep.
- The lowest energy conformations are reported back in the LiveReport as poses as well as a column with the corresponding relative energies. These are also included in the pose name.
- The conformational search method and number of conformers can be controlled from LiveDesign admin panel or from the Parameterize model panel.

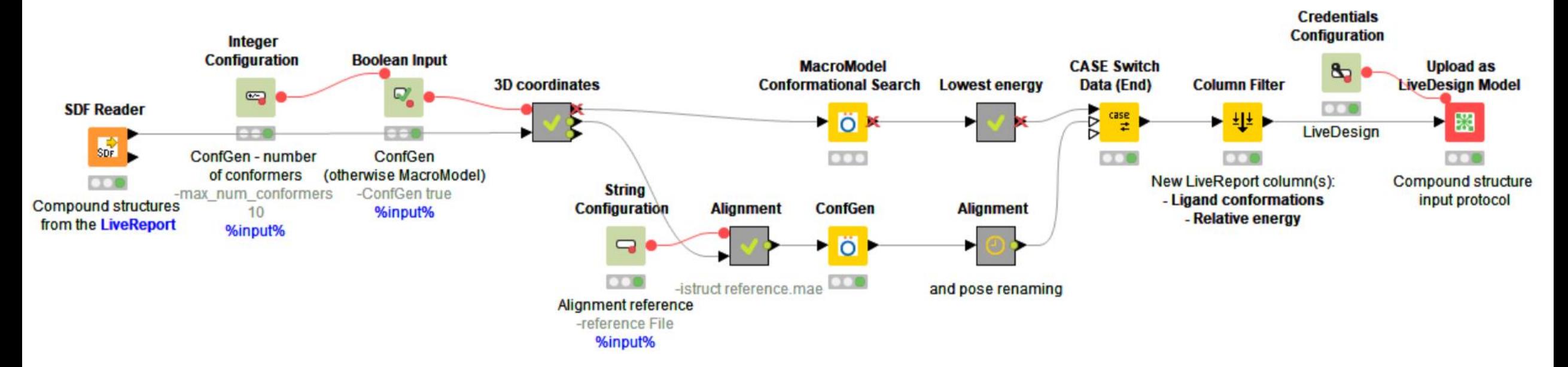

# KNIME computational models – low energy conformations

- The conformations and the ligands are aligned
- Pose name: conformer ID, relative energy

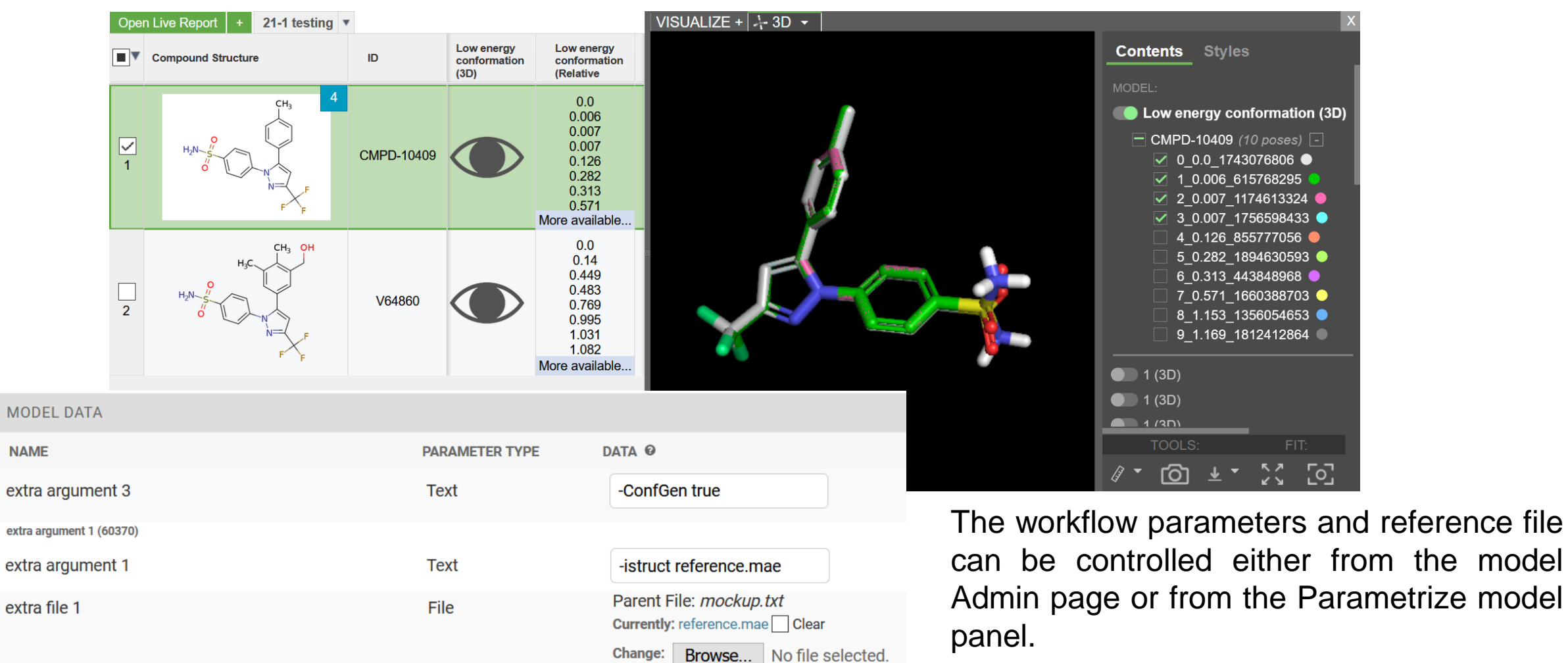

#### **SCHRODINGER.**

**NAME** 

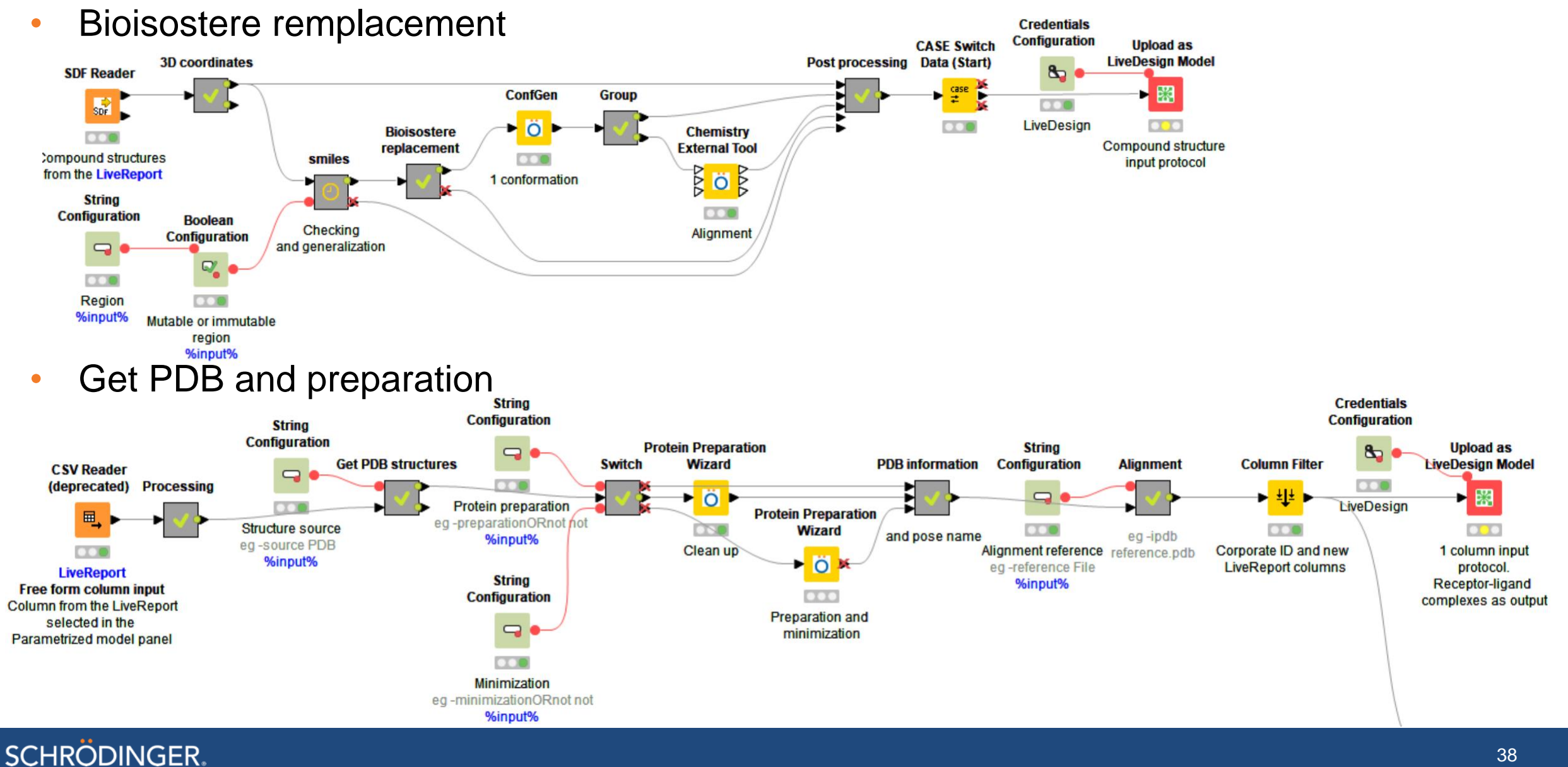

#### 38

# Get PDB from a FFColumn and Protein preparation

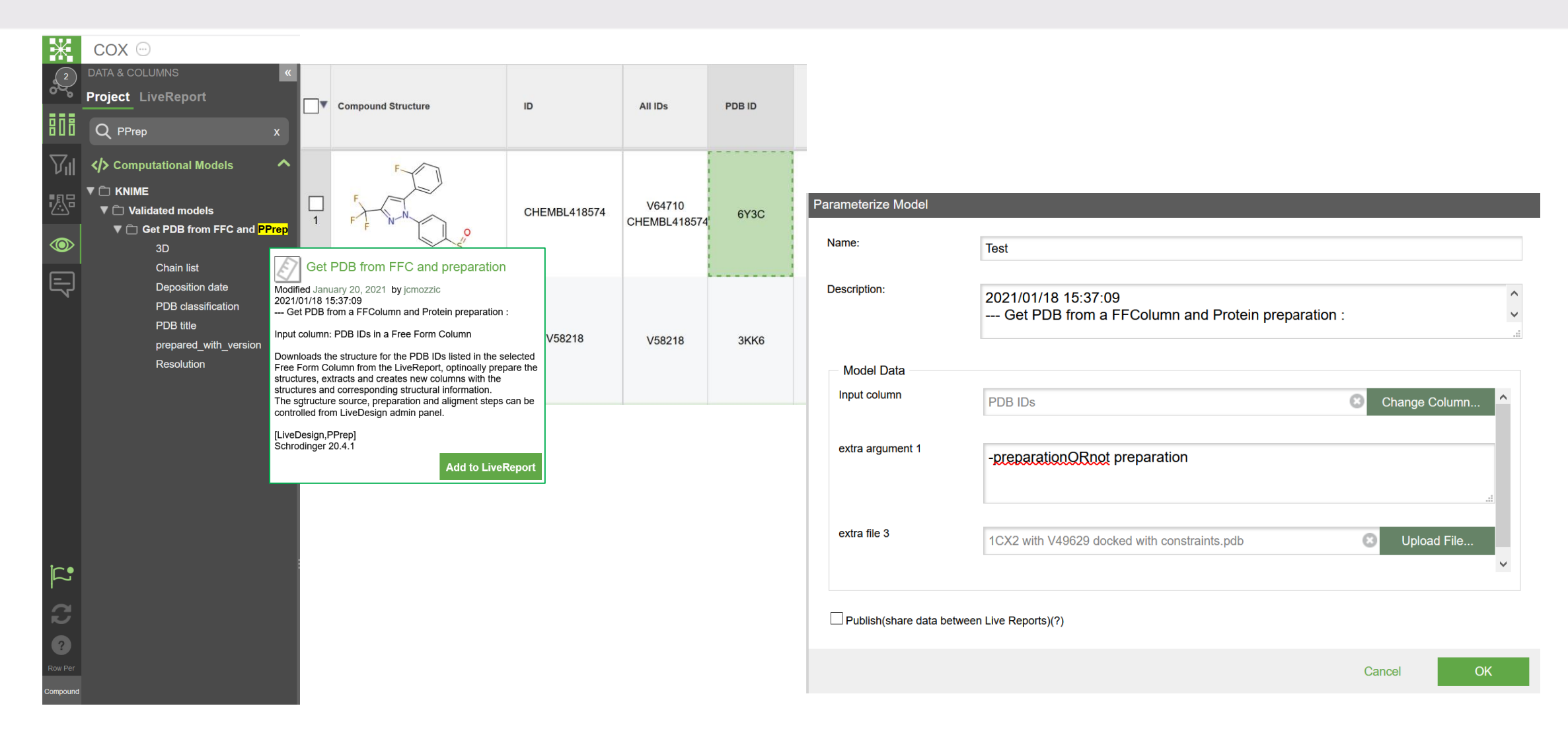

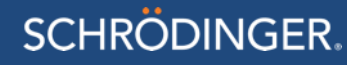

# Get PDB from a FFColumn and Protein preparation

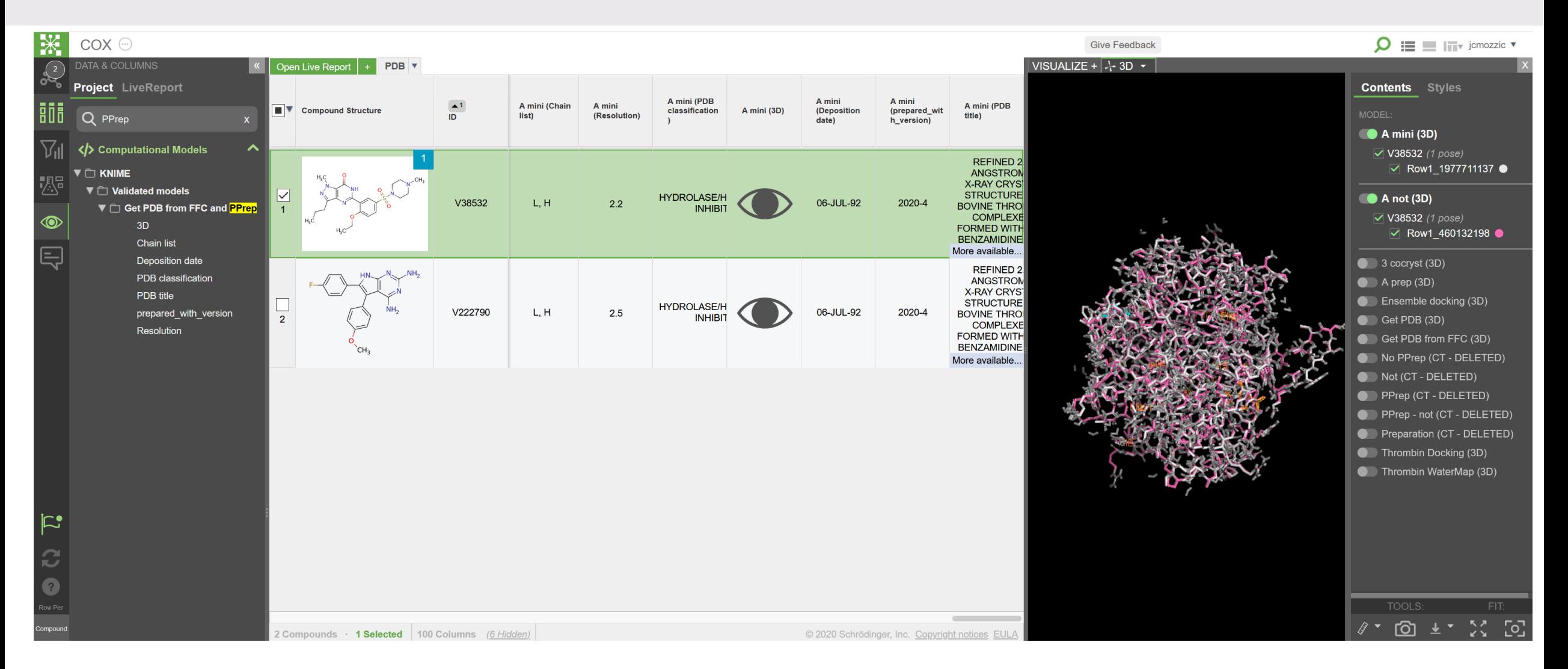

• Binding pose strain

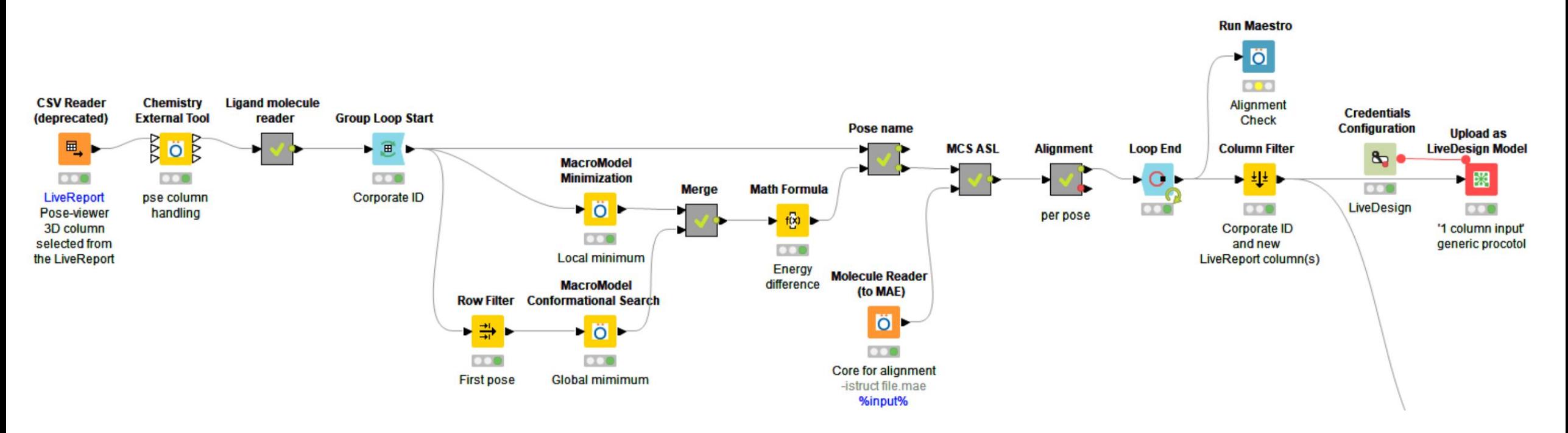

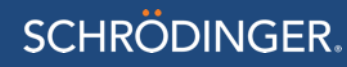

• Structure alignment – Ligand alignment with a cocrystallized reference

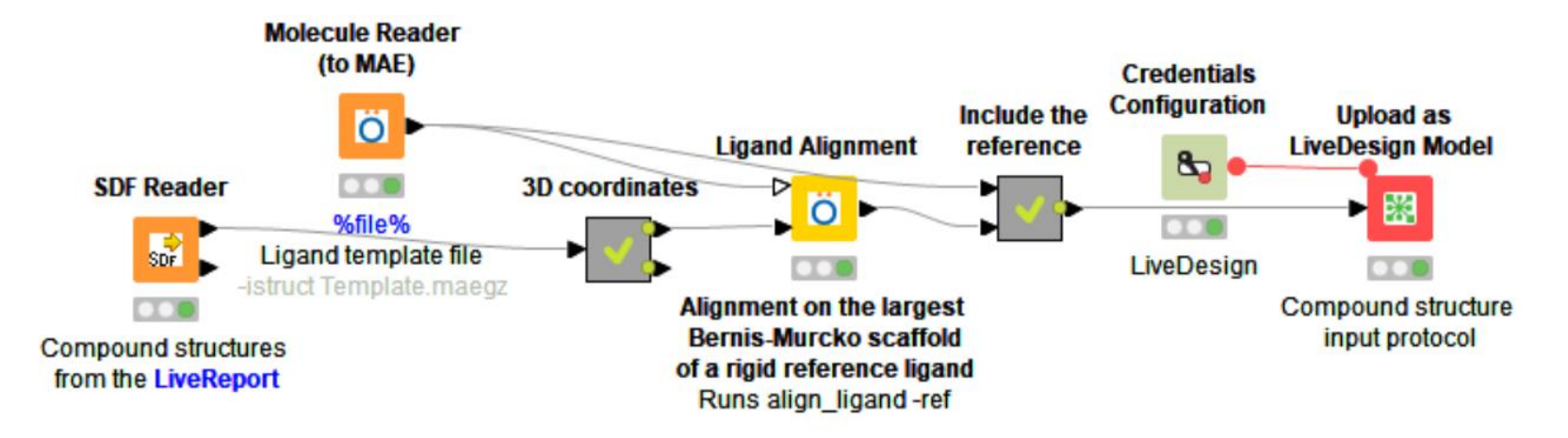

![](_page_29_Picture_3.jpeg)

# **SCHRÖDINGER.**

# KNIME in LiveDesign

# Add a KNIME computational model to LiveDesign

## • KNIME computational models

- Workflow saved as 1 zip file with model data included
- A set of workflow examples is available to download, ready to be uploaded

## • Upload to LiveDesign

- For the SAs and sysadmin
	- 1 command line to run
- For the normal users
	- From KNIME: 1 node to run

![](_page_31_Picture_9.jpeg)

 $\mathbb{Q}$ 

⊕

 $\mathbb{Q}$ 

**Structure alignment** 

\_Support\_materials

**Validated KNIME models.pdf** 

 $\mathbb{F}$ 

# KNIME workflow uploaded as models in LiveDesign

![](_page_32_Figure_1.jpeg)

# LiveDesign model and protocol administration nodes

- Nodes to upload, download and verify
	- Operate on a list of model or protocol names or files

## • Application examples:

- Create backup copies of some models before they are updated
- Create a model or protocol copy for testing changes and only visible from a specific project
- Copy from a testing to a production LiveDesign instance
- Deploy the latest version of the validated models available from the KNIME hub
- Deploy the latest version of the generic KNIME protocols
- Compare 2 versions of a protocol or a model

## • Run LiveDesign\_admin.py script

- The command lines are reported in the node output table. So they can be run in a shell if the LiveDesign host isn't accessible from the KNIME session
- **The script can also be used on non-KNIME models and protocols**

![](_page_33_Picture_13.jpeg)

# LiveDesign administration nodes – application example

## • Create backup copies of some models

![](_page_34_Figure_2.jpeg)

server

![](_page_34_Picture_61.jpeg)

#### **SCHRÖDINGER.**

ì1

# Model execution

The workflow is run by the KNIME installation embedded in the Schrodinger installation on the LiveDesign host

The progress can be tracked from the Task page on LiveDesign Admin panel [https://LiveDesignServer.com/admin/tetasks/task/](https://livedesignserver.com/admin/tetasks/task/)

- Workflow overview image
- The workflow execution log
- The executed workflow along with the other temporary files

![](_page_35_Figure_6.jpeg)

![](_page_35_Picture_7.jpeg)

# Customize a KNIME computational model

System specific files can be changed from LiveDesign admin page

- No need to open KNIME, nor a the Parameterize model configuration panel each time
- eg ligand alignment template, Glide grid, QSAR model file
- The corresponding KNIME\_batch.py arguments have to be added to the page too

![](_page_36_Figure_5.jpeg)

# Modify a KNIME Computational model

- Download the workflow from LiveDesign admin page
	- .knwf file from the Models or Tasks pages
	- Or from https://hub.knime.com
- Edit the workflow in KNIME
	- and run the Upload node again
- Run the Upload as LiveDesign model node
- The new model version is deployed
	- Ready to be tested
	- To be used by your colleagues to add the output columns to their LiveReport

![](_page_37_Picture_79.jpeg)

# Turn a KNIME workflow into a LiveDesign Computational model

## In the workflow in KNIME

- Add the **LiveReport** label to the input SDF reader node
- Configure and execute the Upload as LiveDesign model node
- The workflow is uploaded to LiveDesign and available under Computational models >

![](_page_38_Figure_5.jpeg)

KNIME section

- In the LiveReport
	- The KNIME model is run on the LiveReport compound structures and new column(s) added.

![](_page_38_Figure_9.jpeg)

### **SCHRODINGER.**

# Upload as LiveDesign model node – Example

• Tagged input SDF reader node and Upload as LiveDesign model node as output

![](_page_39_Figure_2.jpeg)

#### **SCHRODINGER.**

# Upload as LiveDesign model – configuration

- Machine specific LiveDesign host and Schrodinger suite
	- Mandatory, but ideally from the workspace preferences
	- Ideally running the same KNIME version as used to create the workflow
- Model location Project and Folder
	- Can keep the defaults
- Workflow input Protocol and Corporate ID
	- Mandatory, but set by the workflow creator
	- LiveDesign **protocol**
		- The 2 generic protocols
		- Modified protocols for specific scenarios
	- **Corporate ID** column
		- To be used to match the workflow results with the LiveReport entries
- Workflow execution and output 3D column, Command type, Overwrite and PyMOL
	- Optional, workflow specific and set by the workflow creator

![](_page_40_Picture_156.jpeg)

- 3D output column type
	- Ligands, Docked poses, Protein-ligand complexes
- Command type
	- Click to run or automatically

# Upload as LiveDesign model – extra argument and extra file fields

- The extra argument and extra file fields are populated automatically
	- For the nodes tagged with *%input%*
		- Find the list of supported nodes in the output of the Get help node with \$SCHRODINGER/run KNIME\_batch.py and -print\_allowed
		- In a Parametrized model the CSV reader node taking the data from the LiveReport must be tagged with *LiveReport*
- These fields can be exposed in the Parametrize model panel
	- Changing the Parameter source on the model Admin page

![](_page_41_Figure_7.jpeg)

![](_page_41_Picture_103.jpeg)

# Upload as LiveDesign model node – Example

- The workflow is uploaded as Model to LiveDesign
	- Using a dedicated KNIME protocol
		- Add or ask your Solution Architect **X** to add the generic Protocols to your LiveDesign host
	- The workflow is run on the LiveReport structures and new columns are added

![](_page_42_Figure_5.jpeg)

# KNIME computational models and protocols

- Protocols
	- Generic protocols
		- KNIME Workflow
			- Takes the 'Compound Structure' column (ligands in 2D) as input
		- KNIME Workflow 1 column input
			- Takes 1 column from the LiveReport as input (3D structure, FEP map, string...)
			- Selected when executing the corresponding Parametrized model
		- Use as template to create customized protocols for specific scenarios
	- Run KNIME\_batch.py from the Schrodinger Suite
	- Available under: \$SCHRODINGER/knime-v\*/data/
	- LiveDesign\_admin.py -type protocol -mode upload -file KNIME\_Workflow\_20-3.json ...

## • Outputs

- String, number, image columns
- 1 structure column (ligand, pose viewer or complexes), with possibly several poses, a surface or pharmacophore hypothesis

# Upload as LiveDesign model node – Overwrite option

## To update an existing model. eg:

- QSAR model building
	- Local KNIME workflow
- QSAR prediction in LiveDesign

## 1. Prototyping

- Workflow fixes tested locally
- Then tested in LiveDesign

## 2. Improvements

• Uploaded and tested in LiveDesign

## 3. Updates

With new versions of the QSAR model generated with the QSAR building workflow run on new chemical structures

![](_page_44_Figure_12.jpeg)

# **Summary**

### • KNIME computational models

- Some ready to be installed and used
- Growing set of models derived from the KNIME workflow examples available on [https://hub.knime.com](https://hub.knime.com/)

## • Deploy to LiveDesign

- Through a python script (no KNIME installation required)
- Customization
	- Replace system specific files (outside of KNIME)
- Model creation or improvement
	- 1 click to create or update the model from KNIME
	- No need to use LiveDesign admin page
- Computational model execution
	- Same look and feel
		- KNIME run behind the scene on the LiveDesign host

#### The modelers can more easily deploy their methods to LiveDesign to the medicinal chemists

![](_page_45_Picture_16.jpeg)

schroedinger > Spaces > Public > LiveDesign\_models

![](_page_45_Picture_120.jpeg)

![](_page_46_Picture_0.jpeg)

# Deploy your computational methods in LiveDesign

## Upload and run KNIME workflows

- Flexible
	- Especially suitable for more complex or specific workflows
	- Visual programming and overview of the workflows
- Simple and quick
	- Create workflows yourself or edit the parameters of some provided by Schrodinger
	- Upload and update the Computational models in 1 click
- Open to third party tools
	- Community nodes: RDkit, Lilly, Vernalis, R scripting nodes...
	- Other provider nodes: Chemaxon/Infocom, MOE, BioSolveIT, Cresset…
	- Any command line tool
- All Computational models have the same look and feel in LiveDesign

![](_page_47_Picture_13.jpeg)

# KNIME vs. Python

## **KNIME workflow**

• Visual programming

![](_page_48_Figure_3.jpeg)

• Upload or update the computational model in LiveDesign in 1 click

**Python script**

![](_page_48_Picture_6.jpeg)

**Scripting** 

**COMM ID 3960** 

export **SIMAX** 

ID 3961

cat res

 $+$  Add

• 300+ lines of code

## • LiveDesign Administration panel

Set up the command,

inputs and outputs

![](_page_48_Picture_127.jpeg)

## **SCHRÖDINGER.**

# Deploy computational methods in LiveDesign

![](_page_49_Picture_1.jpeg)

![](_page_49_Picture_2.jpeg)

![](_page_49_Picture_3.jpeg)

• Maestro tasks • In LiveDesign

![](_page_49_Figure_5.jpeg)

![](_page_49_Figure_6.jpeg)

![](_page_49_Figure_7.jpeg)

![](_page_49_Picture_8.jpeg)

# Deploy computational methods in LiveDesign

![](_page_50_Figure_1.jpeg)

…

## Automation tools

![](_page_51_Figure_1.jpeg)

![](_page_51_Picture_2.jpeg)

# Glide docking from Maestro to LiveDesign

![](_page_52_Figure_1.jpeg)

#### **SCHRÖDINGER.**

# Create Protocols and Models manually

![](_page_53_Picture_17.jpeg)

SCHRÖDINGER.

# Upload KNIME workflows to LiveDesign

![](_page_54_Figure_1.jpeg)

![](_page_54_Figure_2.jpeg)

![](_page_54_Figure_3.jpeg)

- Several tools/steps in **Maestro**
- Third party tools
	- RDkit
	- Vernalis' PDB query tools
	- MOE

…

- Cresset
- Spotfire
- Any command line tool

eg Tripos Unity **SCHRÖDINGER.** 

• **Visual programming**

And a generalization of the Glide Upload mechanism:

- **Flexible**
- **Easier** and less error prone than in LiveDesign Administration page configuration

![](_page_54_Figure_17.jpeg)

# Docking in several receptor conformations

![](_page_55_Figure_1.jpeg)

**SCHRODINGER.** 

# KNIME workflows

![](_page_56_Figure_1.jpeg)

![](_page_56_Figure_2.jpeg)

• Visual coherence

between the KNIME nodes and Maestro panels

![](_page_56_Figure_5.jpeg)

## • Run any command line tool

in the Chemistry external tool node

#### **SCHRODINGER.**

## Export to LiveDesign – structure columns

![](_page_57_Figure_1.jpeg)

![](_page_57_Figure_2.jpeg)

#### **SCHRÖDINGER.**

![](_page_58_Picture_0.jpeg)